# 업무관리시스템 **[ 업무관리시스템**<br>전자문서 정리 매뉴얼

]

## 단위과제카드 정리(문서담당자)

#### [공통]표시가 있는 경우 과공통단위과제

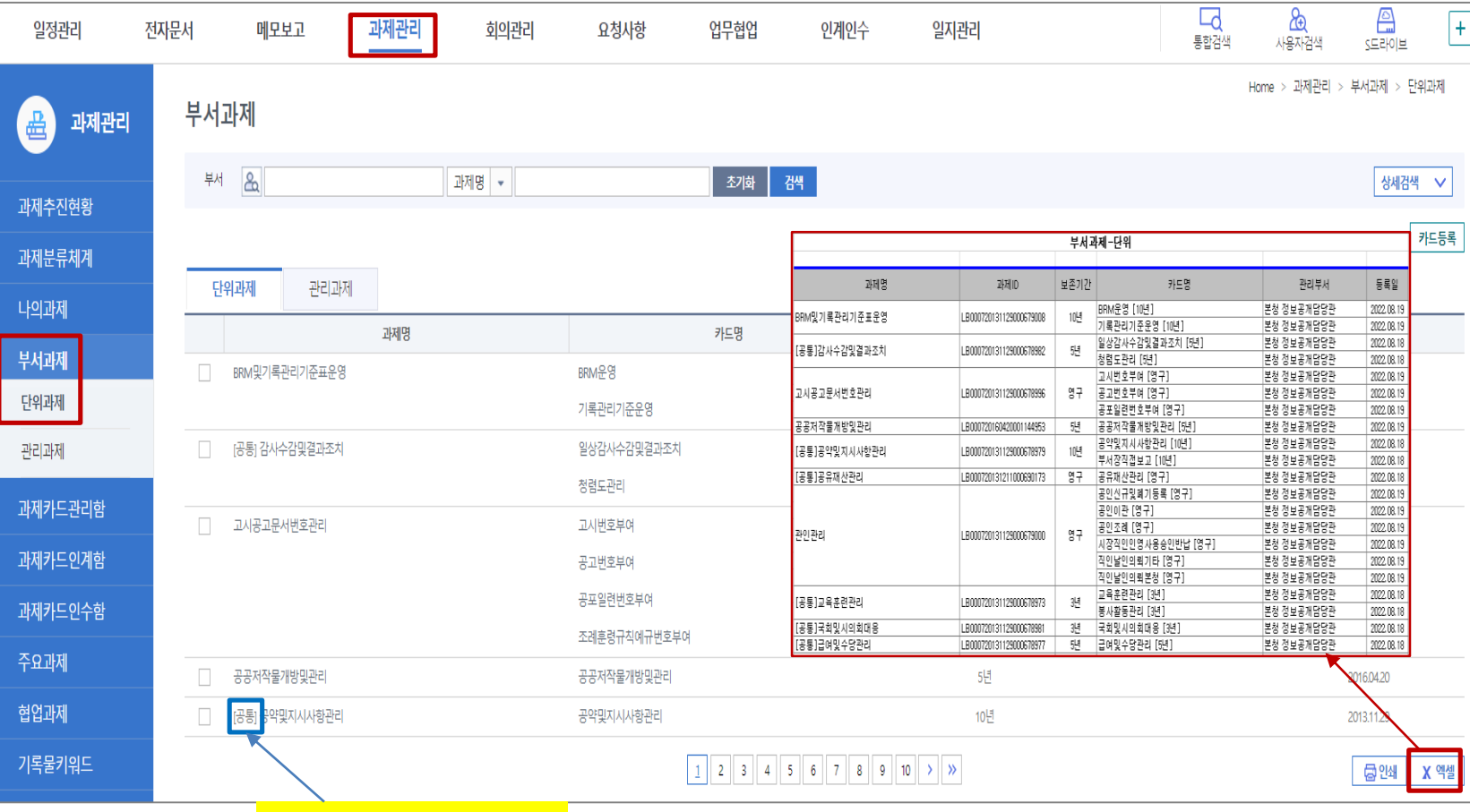

**과제관리 > 부서과제 > 단위과제 메뉴에서 전체 목록 엑셀 다운로드**

**01 우리부서 단위과제-단위과제카드 현황 확인**

### **단위과제카드 정리**

### **단위과제카드 정리**

### **중복된 단위과제카드 삭제하기**

**삭제할 단위과제카드 선택 > 표제부를 열어서 "카드삭제"**

**단위과제카드에 문서가 1건이라도 있는 경우 삭제 불가 → 해당문서 다른 카드로 과제변경**

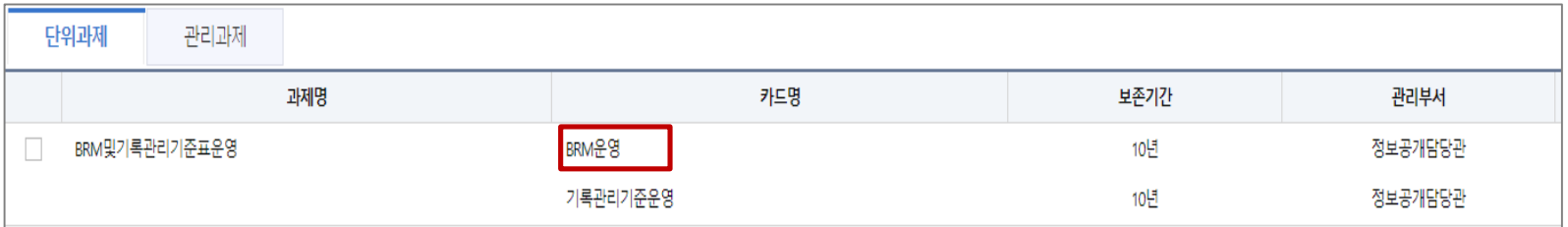

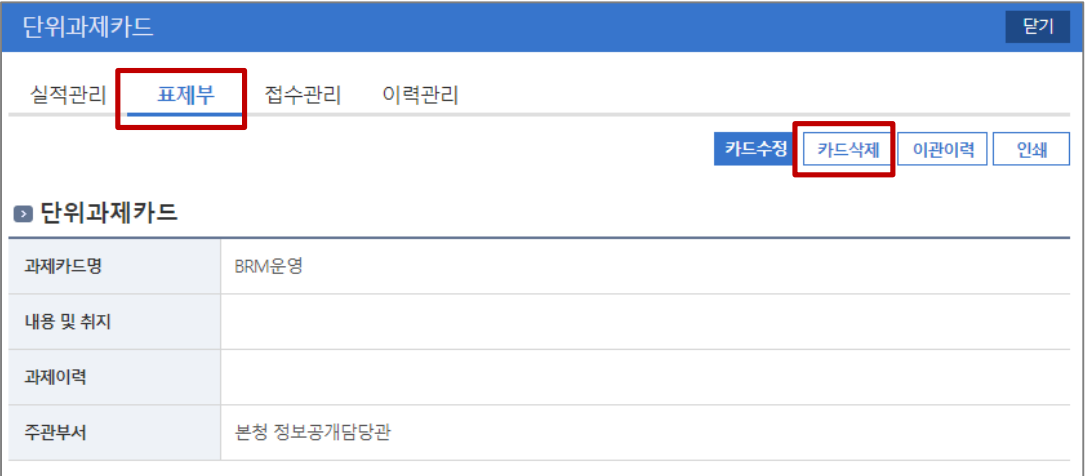

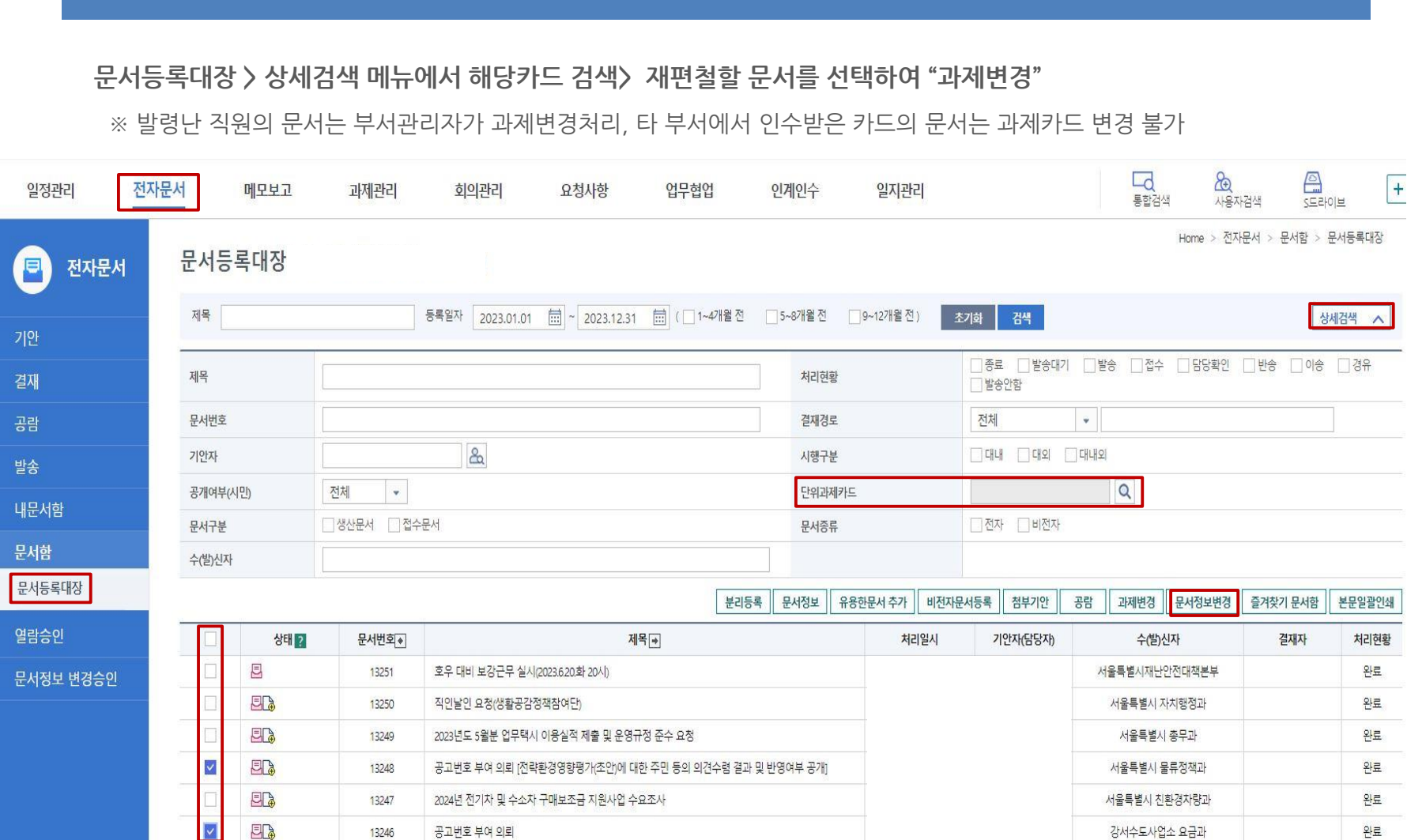

### **03 단위과제카드 변경 방법 - 문서등록대장**

## 단위과제카드 재편철

### **전년도 기록물 정리**

### **01 단위과제카드 선택이 제대로 되었는지 확인하기**

**"실적관리(생산문서)", "접수관리(접수문서)" 탭을 열어 문서가 제대로 분류되었는지 확인**

**과제관리 > 나의과제 메뉴에서 단위과제카드를 선택하여**

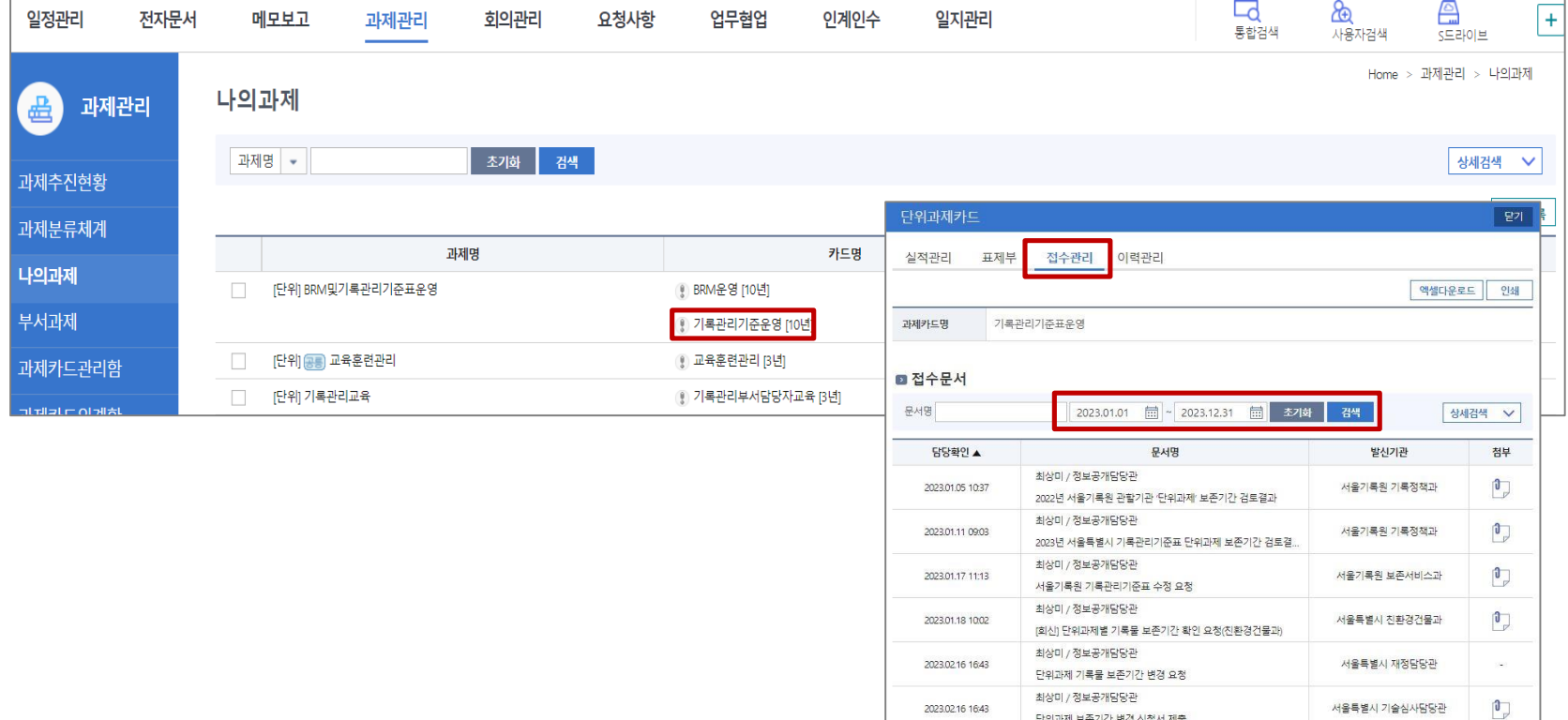

단위과제 보존기간 변경 신청서 제출

### **전년도 기록물 정리**

### **02 단위과제카드가 잘못 선택된 경우 재편철방법 - 내문서함**

**내문서함 > 기안한문서 또는 접수한 문서 > 재편철할 문서를 선택하여 "과제변경"**

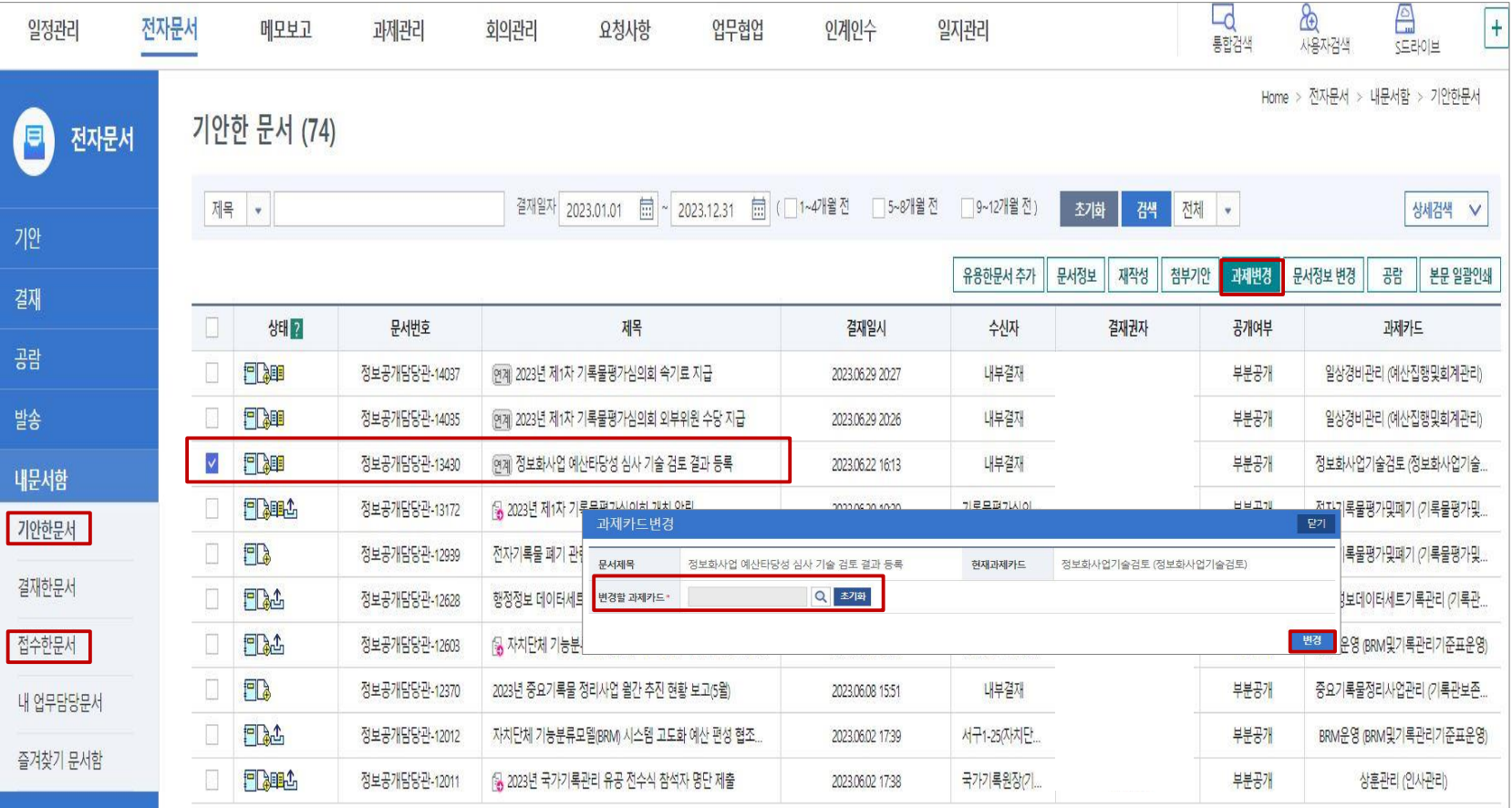

## 공개여부와 열람범위 점검

**모든 부서는 매년 2월말까지 전년도에 완결한 기록물에 대하여**

**공개여부, 접근권한 재분류, 분류·편철을 확정하여야 함(공공기록물법 시행령 제24조)**

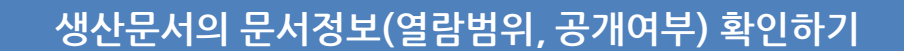

**단위과제카드 선택이 제대로 되었는지 확인하기**

#### **등록하지 않은 비전자문서가 있는지 확인하기**

### **공개여부와 열람범위 점검**

### **01 내문서함 > 2023년 기안 · 접수한 문서 조회**

#### **내문서함 > 2023년 기안한문서(2023.1.1~2023.12.31)의 공개여부 및 열람범위 설정확인** ※ 상세검색으로 공개구분값별로 검토하는 것이 편리

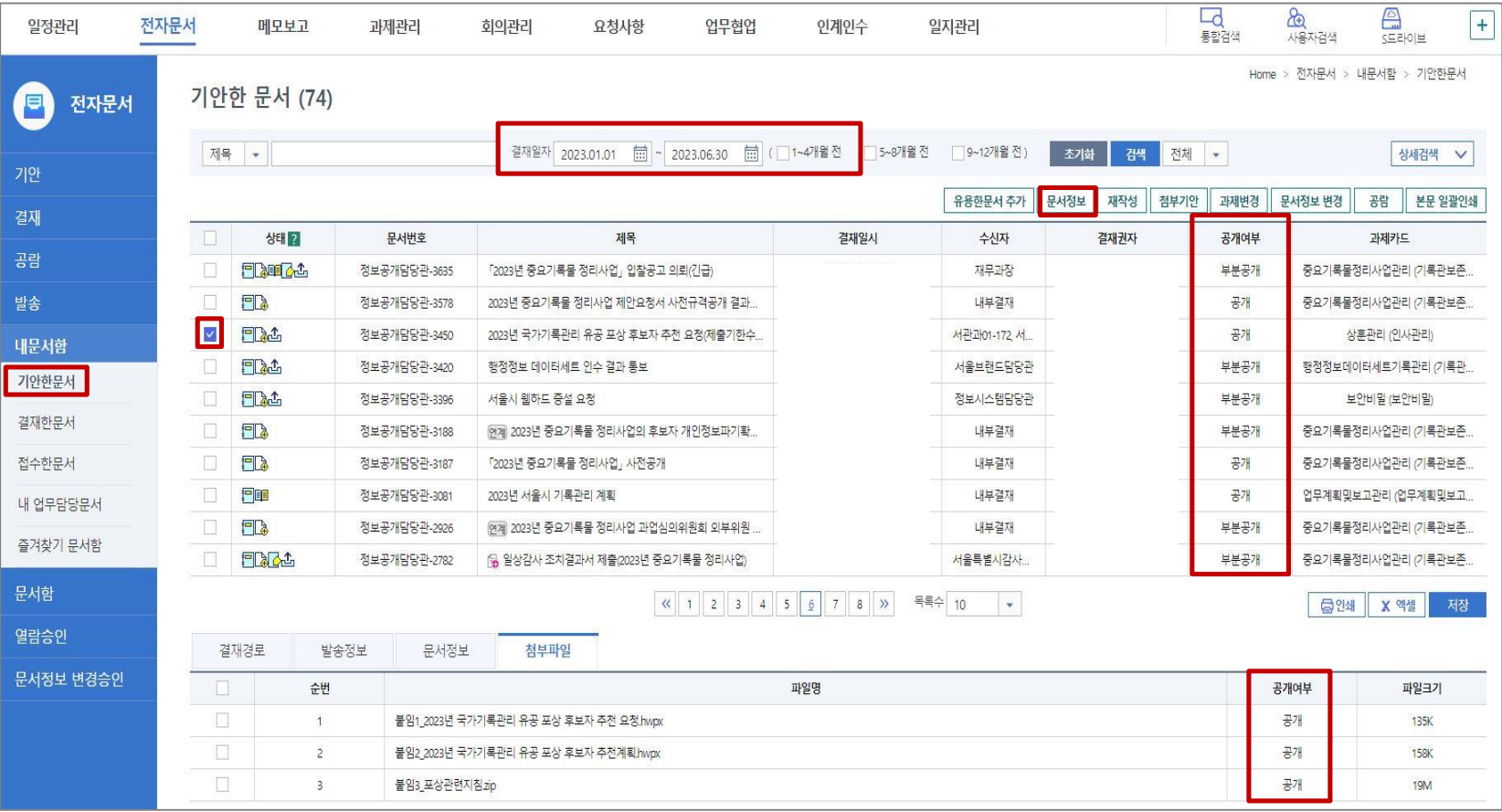

### **공개여부와 열람범위 점검**

### **02 공개여부나 열람범위가 잘못 지정된 경우, "문서정보변경" 처리**

**"문서정보변경" 처리 시 부서장에게 자동으로 메모보고 전송 → 승인 시 문서정보 변경**

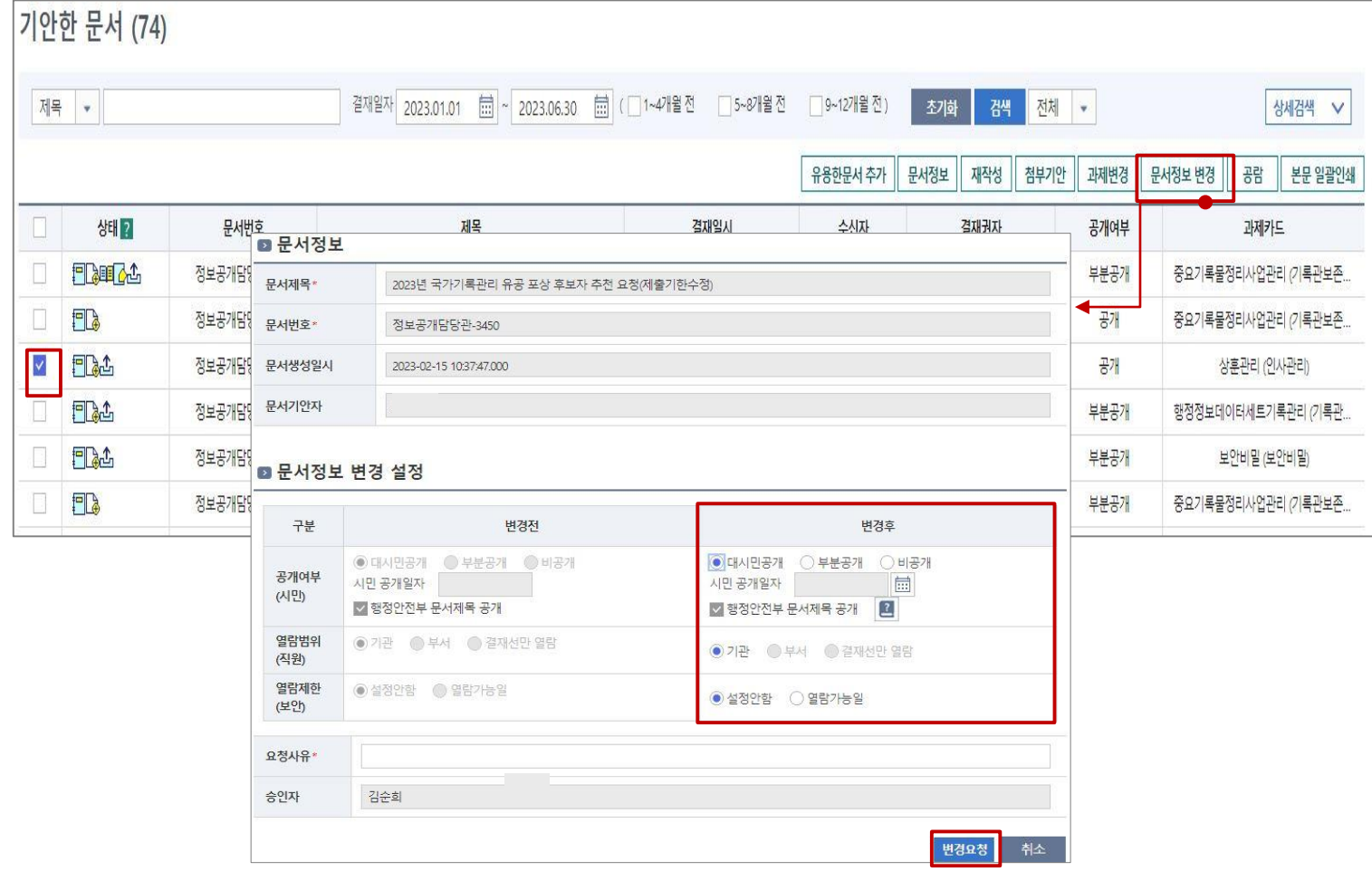

## 미등록 기록물의 등록

### **전년도 기록물 정리**

### **01 등록하지 않은 비전자문서가 있는지 확인하기**

#### **문서등록대장에 등록하지 않은 비전자문서가 있는지 확인하여 추가 등록**

※ 문서등록일자는 "접수일자/기안일자"로 자동지정, 실제 문서의 등록일자는 "시행일자"로 등록

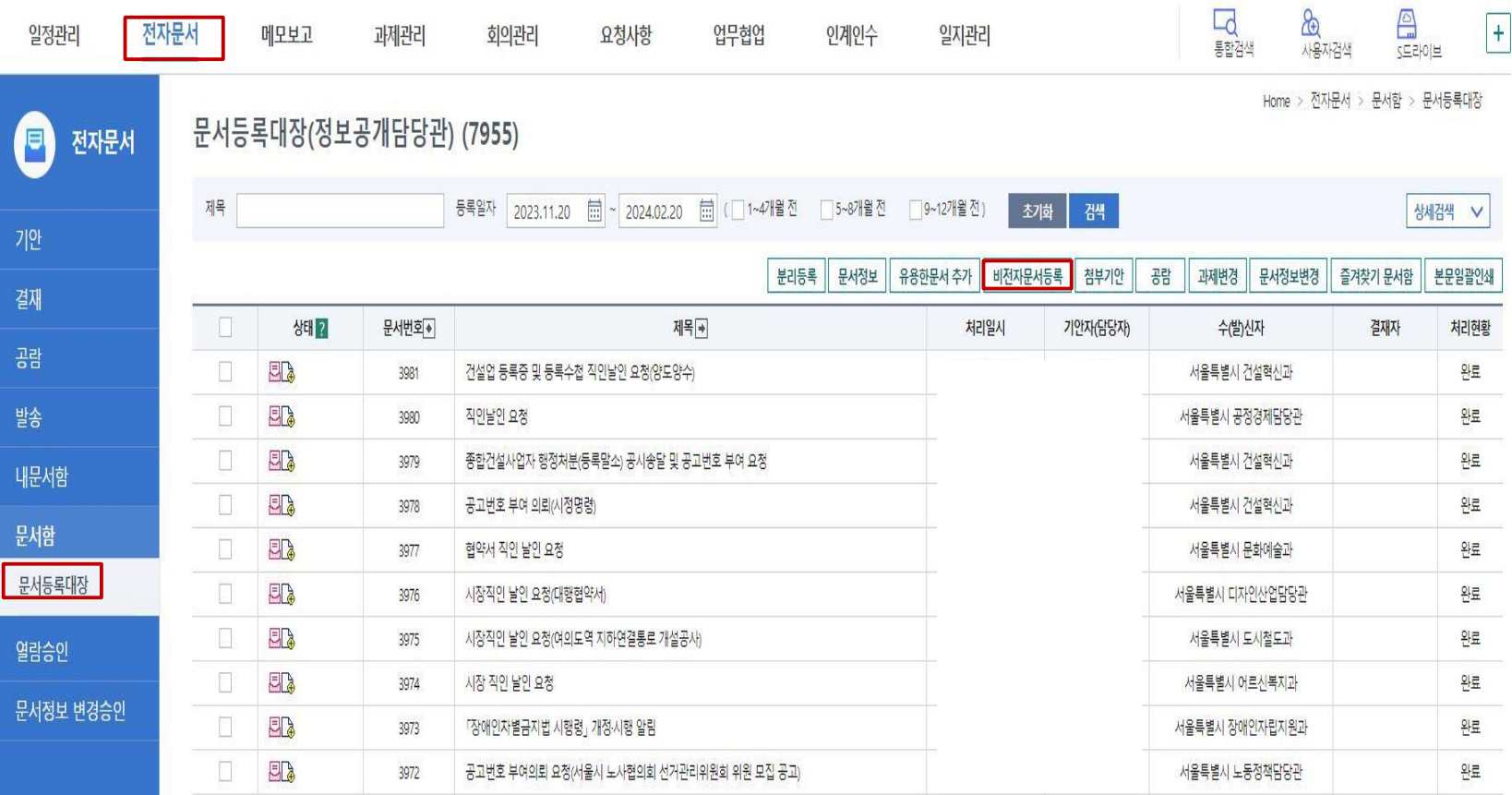